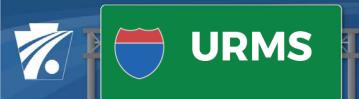

# System Maintenance Release 1.1 12/15/2020 Release Notes

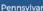

Pennsylvania Department of Transportation

# **General Improvements**

#### **Block Browser Autofill Feature**

The browser feature to autofill a field based on previously entered values caused users to sometimes enter incorrect values. This browser feature was blocked on the text fields for Quick Search, Add/Enter Conflicts and Add/Enter Resolutions.

#### **Dashboard**

#### **Display Project Icons on Task Lists**

Users requested that ALL task icons display on the Task List, including those for: Design-Build Project, Local Project, Paper Project and Critical Project. Previously only the Emergency Project icon displayed.

#### Modified the Navigation from Resolve Conflicts Task

Utility users will be navigated to the Conflicts List when they click the Resolve Conflicts task. This will allow them to review their Conflicts. Once they are clear on the conflicts identified for their Utility-Utility Type, a link is available to then navigate them to the Conflict Resolutions page.

#### Improved Projects List for Users with Two Roles

Modified the list of All Projects for consultant users who are both PennDOT consultants and Utility Consultants. These users will now see all the projects for their assigned District as well as the projects for the Utilities for which they have an active Consultant Agreement. The Dashboard view will continue to display a list of Projects for which the user is on the Project Team.

## **Assign Districts**

#### **Numerous Usability Improvements**

As the number of registered Project Managers and Consultants increased, Districts found the Assign Districts page hard to navigate. The following improvements have been made to this function:

- Added users' Organization
- Made all columns filterable
- Added autocomplete feature for both first and last name to the user list
- Displayed users alphabetically by last name by default
- Added a Clear all Filters option

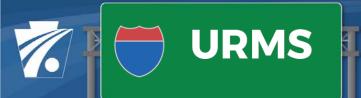

# System Maintenance Release 1.1 12/15/2020 Release Notes

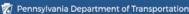

# Manage Utilities

#### Scroll to Top

The Add/Edit Utility page has been modified to scroll the user to the top on Save.

#### Capture a Primary and Secondary Phone

The existing Phone field has been renamed "Primary Phone," and a Secondary Phone field has been added.

#### Resource Email Account

The Resource Email Account field has been added to allow utilities that use a resource account to manage their relocation work. This email address will be copied on all Workflow Notification emails.

#### **Permanent Delete Flag**

This flag was added to allow CO and Districts to identify a utility record that can be permanently deleted. Periodically, the database team will run scripts to remove those records.

#### Allow Contacts to have Multiple Utility Types

The functionality that allows Utility Admins to have multiple roles has been extended to all utility contacts so that a Utility Design role could have both Sewer and Water utility types, for example.

# **Assign Utilities and Contacts**

#### Warning Message when Selecting No Utilities

A message informs users this action will move the project to Contract Development status with no utilities and no conflicts.

#### **Display Contact User Role**

This will allow Districts to know if they are assigning a Utility Designer or Utility Admin user to the project.

# **Project Team**

#### **Project Designer Role**

A Project Designer role was created to allow Project Managers to assign project work to consultants and subordinates. All tasks previously assigned to PMs are now assigned to the Project Designer role. A PM can fill both the PM and Project Designer roles -or- can assign other users to the Project Designer role, as needed.

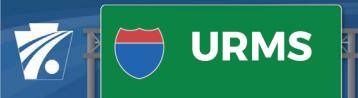

# System Maintenance Release 1.1 12/15/2020 Release Notes

Pennsylvania Department of Transportation

#### Allow DUA to Fill the PM Role

At the request of the Districts, the DUA will now be able to fill the PM and Project Designer roles for projects that will not have a Project Manager or for those where the Project Manager has not yet registered in URMS.

# HOP/NTP

#### New Page on which to Manage HOP/NTP

The functions to prepare and view HOP/NTP information have been removed from the resolutions list page and moved to a new page focused just on HOPs and NTPs. Additionally, the page has been modified to show if the NTP or HOP has been prepared.

#### **New NTP Letter for Private Status Conflicts**

A new NTP letter has been added for utilities that have Private Status conflicts, i.e., conflicts that require a permit but do not have a resolution.

# **Utility Clearance**

#### Require Utility Oversight Review if Consultant Submits Utility Clearance

This change provides the means for the DUA to review all Utility Clearances submitted by consultants prior to the review by Central Office.

#### Remove the Requirement for Central Office Review if Let Date is in the Past

There will be a need to keep Utility Clearances up to date even when the project is in Construction. This change allows Districts to update the Utility Clearance with changes in the work without requiring Central Office review.

## **Project Notifications**

#### Link to the Project in the Task Coming Due and Overdue Notifications

A link to the project information page was added so that email participants can quickly access the project and complete their task.

#### Added County to the Key MPMS Data Changes Notification

County was added to the notification header along with the MPMS Number, SR and Sec.